#### **COMMON VOICE COMMANDS**

| DICTATED<br>COMMAND                                      | ACTIONS                                                                                                    |  |
|----------------------------------------------------------|----------------------------------------------------------------------------------------------------|--|
| Delete That<br>Delete Selection                          | Deletes selected word(s)                                                                                                    |  |
| Undo That<br>Undo Last                                   | Undoes the last utterance/<br>command                                                                                        |  |
| Correct<br>(Text To Correct)                             | A selection box pops up, the user can choose M*Modal's best guess alternatives or type in a new term for Dictionary training |  |
| New Line                                                 | Cursor moves down one line                                                                                                   |  |
| New Paragraph                                            | Cursor moves down two lines                                                                                                  |  |
| Select All                                               | Selects all text (Ctrl + A)                                                                                                  |  |
| Select<br>(Text To Select: word,<br>phrase, or sentence) | Selects specific text                                                                                                    |  |
| Uppercase That Uppercase Selection                       | Capitalizes selected word(s)                                                                                                 |  |
| Next Field<br>Previous Field                             | Moves the cursor to the next or previous fields within the brackets                                                          |  |
| Paste That<br>Paste Selection                            | Pastes copied/cut text or recovers the last Speech Box content                                                               |  |
| Cut That<br>Cut Selection                                | Cuts selected text                                                                                                    |  |
| Copy That Copy Selection                                 | Copies selected text                                                                                                    |  |
| Show Speech Box<br>Open Speech Box                       | Launched Speech Box wherever the cursor is located                                                                           |  |
| Save This Text                                           | Brings up a selection box where<br>the user can add a new text<br>snippet command                                            |  |

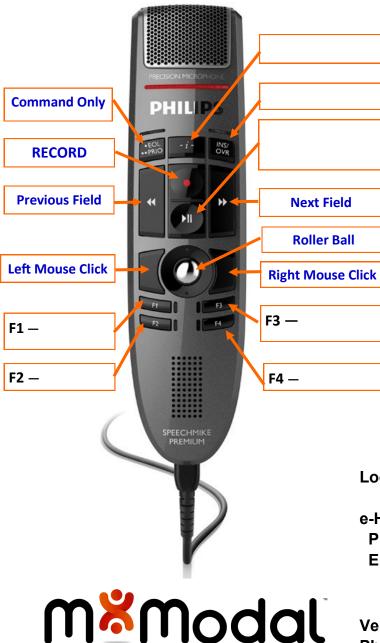

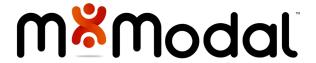

# FLUENCY DIRECT

## **Support Model**

| e-Health | Service | Desk: |
|----------|---------|-------|

Local Lead:

**Ph:** 1-888-316-7446

Email: Servicedesk@ehealthsask.ca

eHealth will triage if necessary

Vendor—M\*Modal:

Ph: 1-888-DICTATE (1-888-342-8283)

#### **GENERAL GOOD HABITS**

- 1. Dictate in a quiet area, with minimal background noise. Re-calibrate your microphone if you move from a quiet environment to a noisy one, and vice versa.
- 2. Use correct verbiage and grammar speak in full sentences, including punctuation.
- 3. Enunciate words that can be misunderstood: Abduction vs. adduction
- 4. Release RECORD button when pausing.
- 5. Hold the device approximately 4-6 inches off to the side of your mouth.
- 6. Do not allow another person to dictate under your login.

#### **SPEECHBOX**

- M\*Modal's Speech Box is a text editor application with greater support for voice commands and overall speech recognition.
- To open Speech Box, you can say "Open Speech Box" or click the appropriate button on your handheld microphone (see back of the brochure for a microphone button guide).
- After creating and editing text in Speech
  Box, you can use the voice command
  "Transfer Text" or click the button on your
  microphone to insert the dictation into
  the EHR. The text will go wherever your
  cursor was placed prior to opening Speech
  Box.

### CREATING COMMANDS/ MACROS

- Highlight the text you would like to save for later use with the mouse or select the text via voice command (such as "Select All")
- Say the command "Save this text." This will open the Command Details box.
- Dictate (preferred) or type the command name in the Name field. It is recommended to start the command title with a distinguishable action word (such as "insert ankle sprain")
- Click Apply then OK
- The text is now saved as a command and ready to use. The exact Name of the command must be dictated to have it execute ie. "insert normal exam", not just "normal exam"
- To see all of your personal commands, click on the Control Bar (your name) > Personalization > Commands. Here you can create new or edit existing commands.

#### **CONSISTENCY IS KEY**

Perform the microphone calibration again if your environment changes.

#### TRAINING FLUENCY DIRECT

- The best way for Fluency Direct to learn your voice and habits is to use it more often in your patient notes.
- Focus on the quality of your note
  - ⇒ Edit so that your note is accurate and what you intended Fluency Direct will then learn from your edits.
  - ⇒ Whether you are saying "select..." and speaking over highlighted words or simply editing with your mouse and keyboard, Fluency Direct will learn from these changes behind the scenes.
- It is important to self-edit within the session of use so it has the opportunity to learn.
- The expectations of Fluency Direct are that you will edit its mistakes and speak in a consistent, natural way.
- Add proper nouns to your Dictionary
  - ⇒ Names last or full name depending on how you say it
  - ⇒ Locations
  - ⇒ Acronyms non-medical acronyms like "CCB" may need to be trained
  - ⇒ Common words like "the," "she," "and," or "." should not be added